## Como criar conta n[o pagseguro](http://sigloc.com.br/documentacao/?p=499)

 Para uso com nossa integração de pagamento você precisará dessa conta, caso utilize como forma de pagamento. Uma das vantagens do pagseguro é que o membro ou associado pode pagar via boleto, débito online ou cartão de crédito.

O cadastro é simples, basta acessar : www.pagseguro.uol.com.br

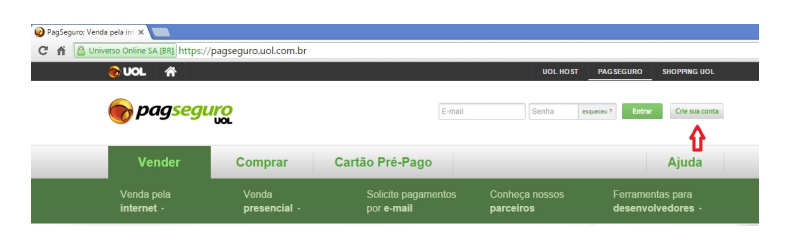

## Clique em **[criar sua conta](http://sigloc.com.br/documentacao/wp-content/uploads/2015/12/cadastro-pagseguro.png)**.

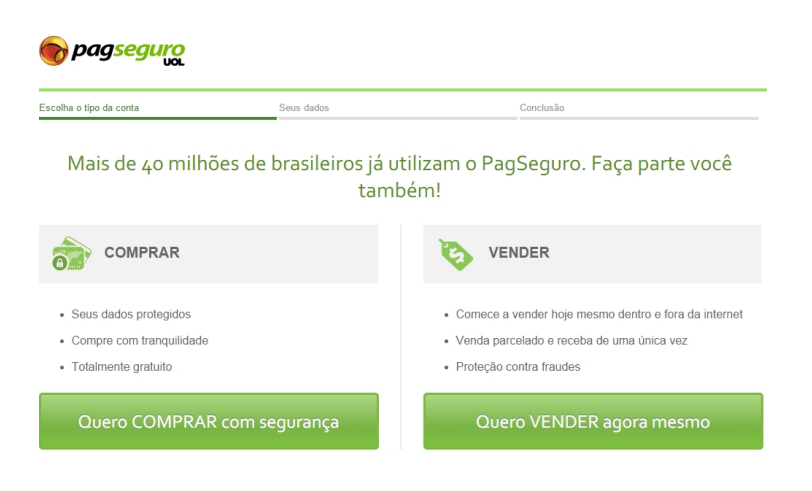

Selecione a opção **quero vender** [pois você irá usar para receber sua](http://sigloc.com.br/documentacao/wp-content/uploads/2015/12/cadastro-pagseguro2.png)s mensalidades, boletos ou outros.

Irá se abrir um formulário, preencha com seus dados para concluir o cadastro.

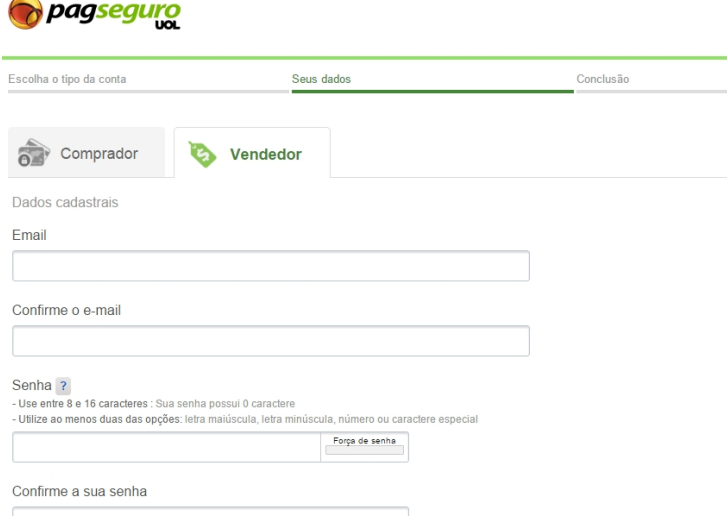

Após o cadastro, o sistema irá solicitar documentos válidos para confirmar seu cadastro e poder receber devidamente suas cobranças com segurança.